# **Benutzer exportieren und aktualisieren**

Im [Admin-Client](https://wiki.tim-solutions.de/doku.php?id=software:tim:administration_client) kann eine Vielzahl von [Benutzern](https://wiki.tim-solutions.de/doku.php?id=software:tim:user_profile) bequem per Excel-Datei exportiert werden. In der Excel-Datei können anschließend die [Gruppenzuweisungen](https://wiki.tim-solutions.de/doku.php?id=software:tim:user_settings_group_membership) sowie [Rollen und Berechtigungen](https://wiki.tim-solutions.de/doku.php?id=software:tim:roles) der Benutzer aktualisiert werden. Des Weiteren können neue Gruppen und Rollen erzeugt werden.

### **Die Excel-Datei**

Die Excel-Datei bildet das Herzstück beim Exportieren bzw. Aktualisieren von [Benutzern.](https://wiki.tim-solutions.de/doku.php?id=software:tim:user_profile) Die Excel-Datei kann entweder selbst erstellt werden oder im [Admin-Client](https://wiki.tim-solutions.de/doku.php?id=software:tim:administration_client) über das [Clientprofil](https://wiki.tim-solutions.de/doku.php?id=software:tim:client_profile) heruntergeladen werden. Öffnen Sie das Kontextmenü per Rechtsklick auf das Clientprofil-Icon und wählen Sie den Menüpunkt **User exportieren** (s. [Screenshot](https://wiki.tim-solutions.de/doku.php?id=play)).

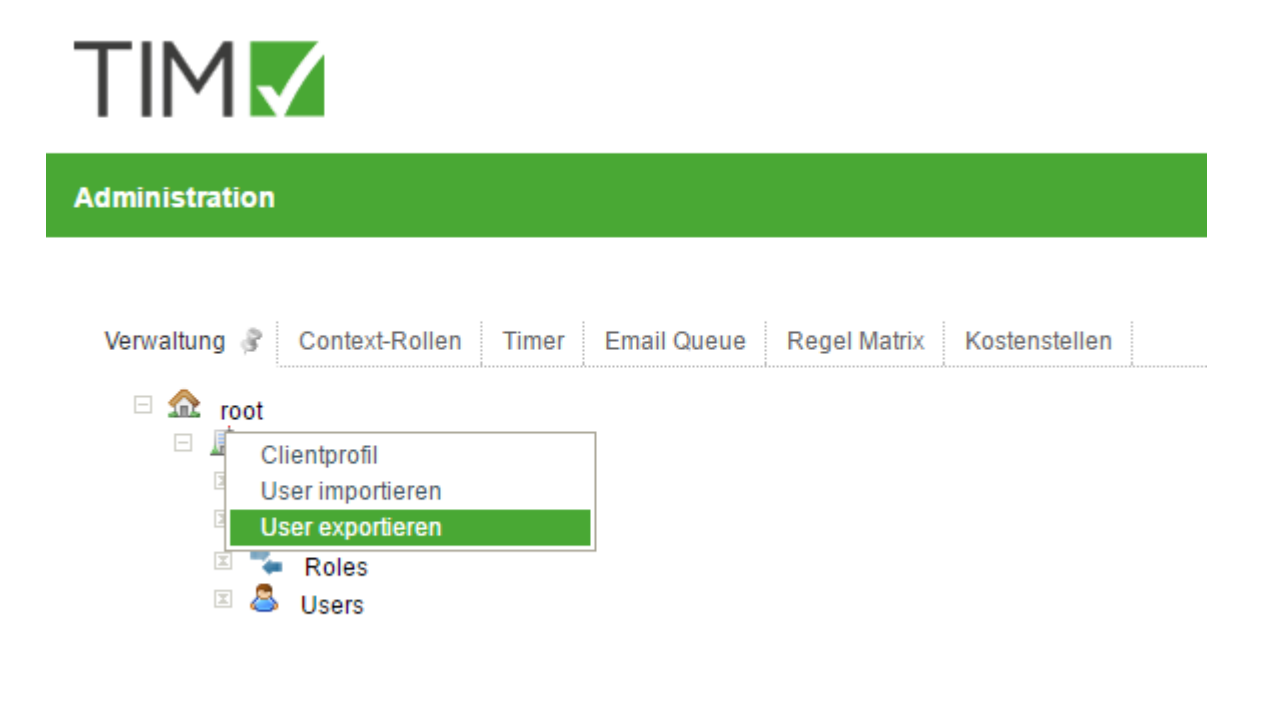

Wie im folgenden [Screenshot](https://wiki.tim-solutions.de/doku.php?id=play) zu sehen ist, werden die [Benutzer](https://wiki.tim-solutions.de/doku.php?id=software:tim:user_profile) in **Spalte A** aufgelistet. Die weiteren Spalten enthalten die Rollen (z.B. Member und Prozessmanager) sowie die erstellten Gruppen. Ob ein [Benutzer](https://wiki.tim-solutions.de/doku.php?id=software:tim:user_profile) eine [Rolle](https://wiki.tim-solutions.de/doku.php?id=software:tim:roles) besitzt bzw. Mitglied einer [Gruppe](https://wiki.tim-solutions.de/doku.php?id=software:tim:group) ist, wird durch ein **x** in der zugehörigen Spalte symbolisiert.

Last update: 2021/07/01 09:52 software:tim:import\_export\_users https://wiki.tim-solutions.de/doku.php?id=software:tim:import\_export\_users

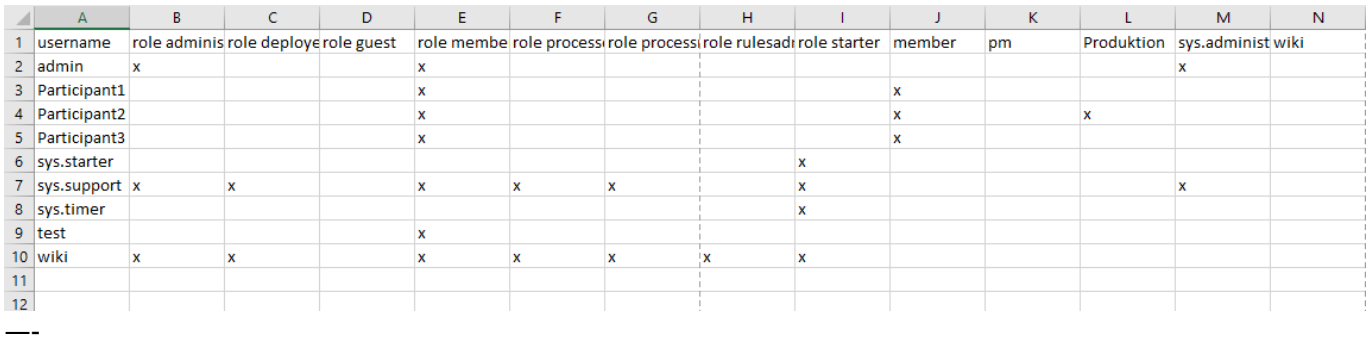

# **Rollen- und Gruppenzuweisungen aktualisieren**

Um einem [Benutzer](https://wiki.tim-solutions.de/doku.php?id=software:tim:user_profile) eine [Rolle](https://wiki.tim-solutions.de/doku.php?id=software:tim:roles) oder eine [Gruppe](https://wiki.tim-solutions.de/doku.php?id=software:tim:group) zuzuweisen, genügt es in der zugehörigen Spalte ein **x** zu setzen. Umgekehrt wird dem [Benutzer](https://wiki.tim-solutions.de/doku.php?id=software:tim:user_profile) durch das Entfernen eines **x** die Rolle bzw. Mitgliedschaft in einer [Gruppe](https://wiki.tim-solutions.de/doku.php?id=software:tim:group) entzogen. Wird die Excel-Datei anschließend in TIM eingespielt, werden die Benutzerdaten aktualisiert.

#### **Gruppen anlegen**

Mithilfe der Excel-Datei können neue [Gruppen](https://wiki.tim-solutions.de/doku.php?id=software:tim:group) in TIM angelegt werden. Fügen Sie dafür lediglich eine Spalte mit dem gewünschten Gruppennamen in die Excel-Tabelle ein (s. [Screenshot](https://wiki.tim-solutions.de/doku.php?id=play)).

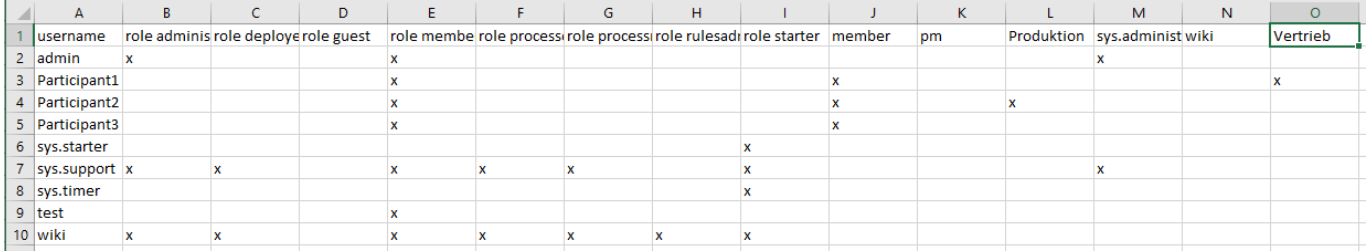

## **Excel-Datei importieren**

Per Rechtsklick auf das Client-Icon im [Admin-Client](https://wiki.tim-solutions.de/doku.php?id=software:tim:administration_client) wird die Excel-Datei auch wieder importiert. Über den Menüpunkt **User importieren** öffnet sich das **Import Pop-up** das über die Funktionen **Dokument testen** und **Dokument hochladen** verfügt. Das Testen der Excel-Datei zeigt welche Änderungen an den Benutzerdaten vorgenommen werden würen. So können ungewünschte Aktualisierungen vermieden werden.

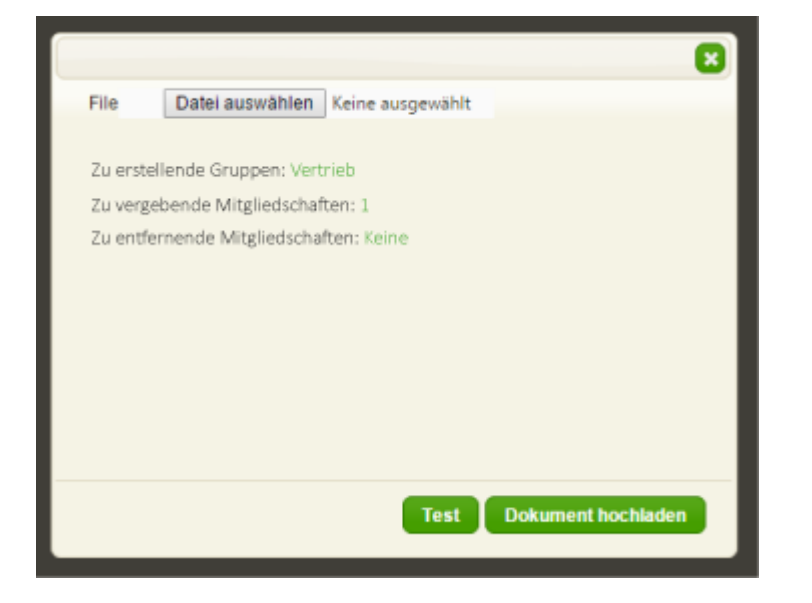

From: <https://wiki.tim-solutions.de/>- **TIM Wiki / [NEW TIM 6 Documentation](https://doc.tim-solutions.de)**

Permanent link: **[https://wiki.tim-solutions.de/doku.php?id=software:tim:import\\_export\\_users](https://wiki.tim-solutions.de/doku.php?id=software:tim:import_export_users)**

Last update: **2021/07/01 09:52**

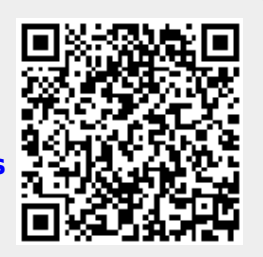